# **BAB IV IMPLEMENTASI DAN PEMBAHASAN**

Pada bab ini akan membahas tentang implementasi dan pengujian sistem. Implementasi dilakukan setelah melakukan perancangan sistem yang kemudian diimplementasikan pada bahasa pemrograman untuk menghasilkan aplikasi. Setelah implementasi selesai kemudian dilakukan pengujian pada sistem untuk mengetahui kesesuaian antara sistem yang dibuat dengan kebutuhan.

#### **4.1 Implementasi**

Implementasi sistem merupakan proses pembuatan sistem informasi yang nantinya akan saling berhubungan dengan tahapan selanjutnya. Proses implementasi dibangun berdasarkan hasil dari tahapan analisis dan perancangan sistem yang telah dibahas pada bab sebelumnya. Pada tahap ini dilakukan implementasi dari sistem informasi pemesanan menu makanan dan minuman berbasis web. Adapun tahapan dalam implementasi sistem yaitu :

#### **4.1.1 Pembuatan dan Pengujian Basis Data**

Penerapan sistem yang baru akan dibuat pada basis data dan jaringan yang telah ada. Langkah awal untuk membuat sistem informasi adalah membuat *database* atau basis data. Tanpa adanya basis data tidak akan bisa membuat sistem informasi, karena basis data merupakan komponen penting dalam pembuatan sistem informasi. Pembuatan basis data yang dilakukan dalam penelitian ini menggunakan *database* MySQL. Dalam pembuatan *database* harus menentukan data-data apa saja yang diperlukan oleh sistem.

Pembuatan *database* dilakukan pada PHPMyAdmin, dengan menggunakan PHPMyAdmin dapat melakukan beberapa perubahan secara bebas seperti mengubah, menghapus, memperbarui, dan menambahkan data. Untuk membuat dan mengatur halaman *database* pada PHPMyAdmin hanya dengan mengakses *server* lokal komputer tanpa koneksi internet yaitu XAMPP. Apabila ingin mengakses PHPMyAdmin maka dengan cara memasukkan perintah pada web *browser* dengan menuliskan alamat URL [http://localhost/phpmyadmin/.](http://localhost/phpmyadmin/) Namun agar bisa mengakses alamat URL tersebut harus melakukan instalasi XAMPP terlebih dahulu pada perangkat komputer atau laptop. Kemudian membuka folder instalan XAMPP dan buka file *xampp-control*, aktifkan *modules service apache* dan MySQL.

Hal-hal yang harus ditentukan untuk membuat *database* adalah menentukan tabel, *field* (atribut) dan *record*. Terdapat syarat-syarat pembentukan *field name* pada tabel yaitu unik dan spesifik, boleh disingkat, pemisah sebagai pengganti spasi dalam pembentuk *field* menggunakan lambang "\_". *Database* sistem informasi pemesanan menu makanan dan minuman terdiri dari 6 tabel, yaitu *user*, menu, kategori menu, meja, pesanan, dan detail pesanan. Pada tabel menu, kategori menu, *user*, dan meja dapat melakukan operasi tambah, lihat, ubah, dan hapus data. Sedangkan dalam tabel pesanan dapat melakukan operasi tambah pesanan (pesan). Setiap *field* pada tabel memiliki tipe data yang berbeda-beda sesuai dengan kegunaan dalam pembuatan sistem. Tampilan awal *phpMyAdmin* untuk membuat *database* seperti pada gambar dibawah ini :

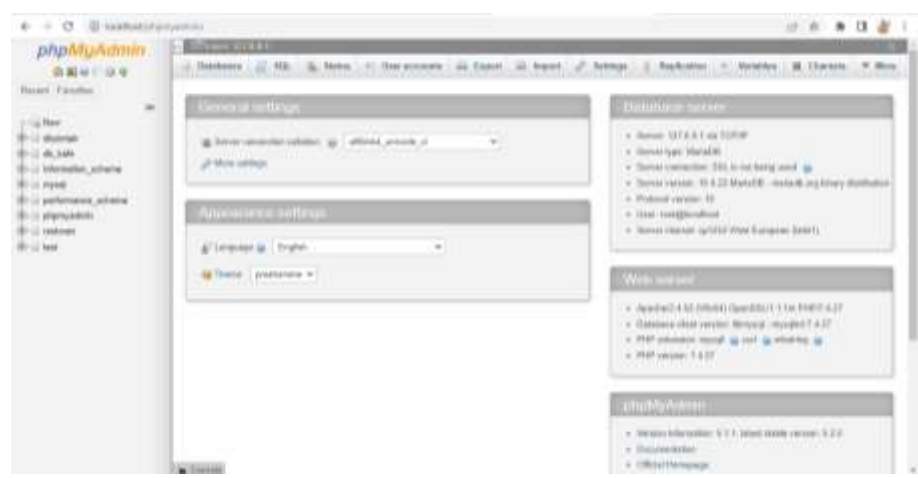

Gambar 4.1 Tampilan Awal *phpMyAdmin*

Berikut adalah tabel *database* pada sistem informasi pemesanan menu :

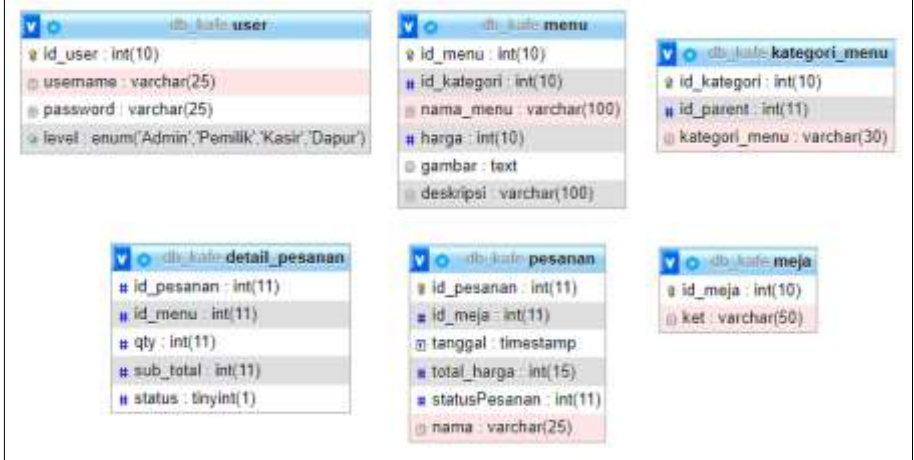

Gambar 4.2 Tabel *Database*

## **4.1.2 Pembuatan dan Pengujian Program**

Pembuatan program merupakan tahapan selanjutnya setelah membuat *database* untuk siklus pengembangan sistem yang spesifik. Pembuatan dan pengembangan program dilakukan dengan menggunakan bahasa pemrograman PHP, teks editor *visual studio code* dan *framework codeigniter* 3. Pengujian dari program yang telah dibuat dapat dilihat melalui web *browser* dengan menggunakan XAMPP *Control Panel*. XAMPP tersebut bisa juga digunakan untuk menguji kinerja fitur dan menampilkan konten yang terdapat di *website* tanpa koneksi internet. Oleh sebab itu, dengan mengakses XAMPP *control panel* pengembang dapat melihat hasil desain *website* dari proses pengerjaan *front end* dan *back end*. Sehingga, dengan pengunaan XAMPP akan lebih mudah dalam memodifikasi kode program atau *script*, serta membuat fitur baru dengan lebih cepat.

#### **4.1.3 Pembuatan** *QR Code*

Pembuatan *QR Code* atau kode qr dilakukan dengan menggunakan aplikasi web yaitu *QR Code* Generator. *QR Code* Generator merupakan aplikasi web yang menyimpan data ke dalam *QR Code*, dalam hal ini data yang disimpan adalah alamat situs web beserta nomor mejanya. Dengan mengunakan aplikasi tersebut menjadi alat bantu untuk membuat *QR Code* kustom dengan cepat dan mudah. Langkah-langkah membuat kode QR, yaitu pertama mengakses *website QR Code*  Generator, kedua memasukkan alamat URL pada kolom yang disediakan, dan ketiga salin atau *download* gambar kode QR yang sudah muncul di sebelah kanan *Enter* URL. Terdapat berbagai macam gambar kode QR yang dapat dipilih sesuai dengan kebutuhan. Seperti pada gambar berikut :

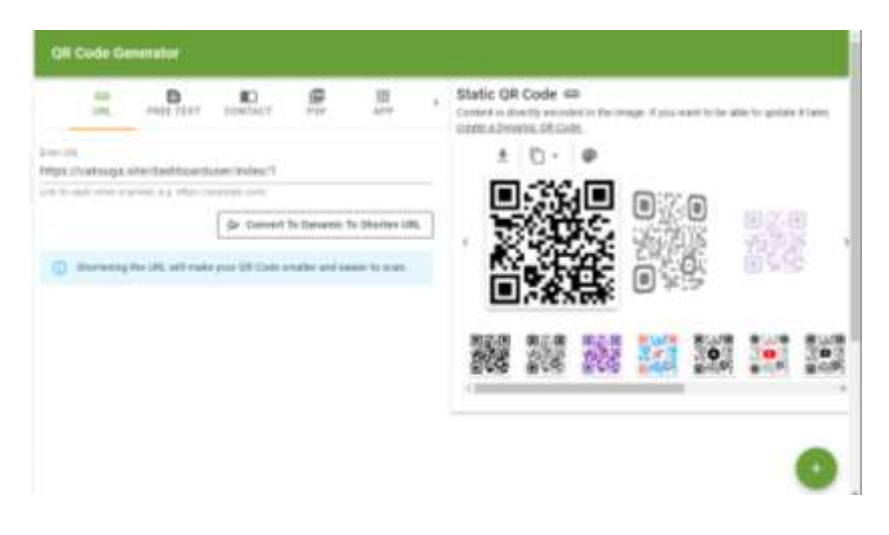

Gambar 4.3 Pembuatan *QR Code*

Hasil dari implementasi pada sistem informasi pemesanan menu makanan dan minuman berbasis web dapat dilihat pada gambar berikut:

#### **1. Pelanggan**

#### a. *Qr Code* Meja

Pada masing-masing meja terdapat *QR Code* yang harus di *scan* terlebih dahulu agar bisa masuk ke situs web atau halaman utama untuk melakukan pemesanan. *QR Code* tersebut berisikan alamat url pemesanan beserta nomor meja.

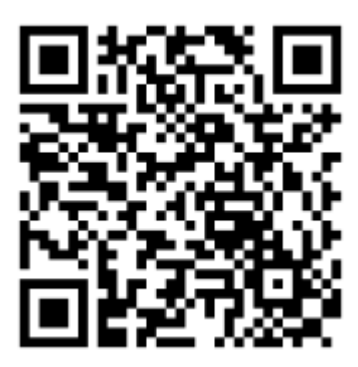

Gambar 4.4 *Qr Code*

#### b. Tampilan Utama

Tampilan utama ialah tampilan pertama kali yang tampil ketika mengakses *website* ini. Pada tampilan ini digunakan untuk melakukan proses pemesanan. Apabila ingin masuk ke halaman *login* harus mengklik *icon* toko dan tulisan cak suga di sebelah kiri atas. Proses pemesanannya dengan cara mengklik tombol tambah pada setiap menu yang akan dipesan. Apabila sudah mengklik tombol tambah pada masing-masing menu yang akan dipesan, maka jumlah menu yang dipesan akan tampil di *icon* keranjang pada sebelah kanan atas.

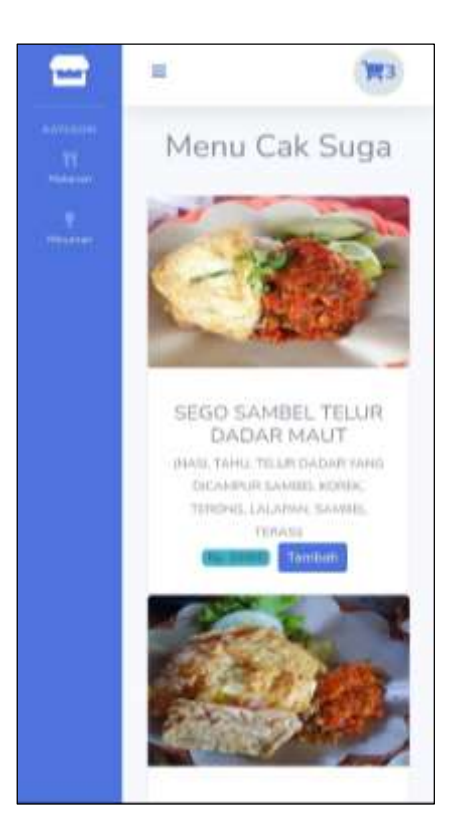

Gambar 4.5 Tampilan Utama

c. Tampilan Keranjang Pesanan

Tampilan keranjang pesanan ialah tampilan yang muncul apabila sudah menambah menu pada halaman sebelumnya dengan cara mengklik *icon* keranjang. Keranjang pesanan berisikan detail pesanan yaitu menu yang dipesan, jumlah pesanan, dan total harga pesanan. Terdapat beberapa tombol yang memiliki fungsi masing-masing, yaitu tombol kembali untuk kembali ke halaman menu, tombol hapus keranjang untuk menghapus keranjang secara keseluruhan, tombol *update* keranjang untuk memperbarui jumlah menu pesanan yang telah diubah, dan tombol pesan untuk melanjutkan proses pemesanan. Sedangkan *icon* hapus pada masingmasing menu di sebelah kanan berfungsi untuk menghapus menu item di keranjang.

| 1000 SANDO, TOUR DADAR MAUT | 10,000 00  |           |               |   |
|-----------------------------|------------|-----------|---------------|---|
|                             |            | <b>CE</b> | ful.10.000.00 | о |
|                             | W.000 00 - | t         | (19) 9 09 00  | o |
|                             | 7,000.00   |           | RA 7 000 DO   | о |
|                             |            |           |               |   |

Gambar 4.6 Tampilan Keranjang Pesanan

d. Tampilan Akhir Proses Pemesanan

Tampilan akhir proses pemesanan menampilkan nomor meja yang terisi otomatis, *form input* nama pemesan yang harus diisi dan total pesanan yang harus dibayarkan. Apabila nama pemesan tidak diisi atau kosong maka tidak dapat melanjutkan proses pemesanan. Tampilan tersebut muncul ketika *user* mengklik tombol pesan pada halaman sebelumnya.

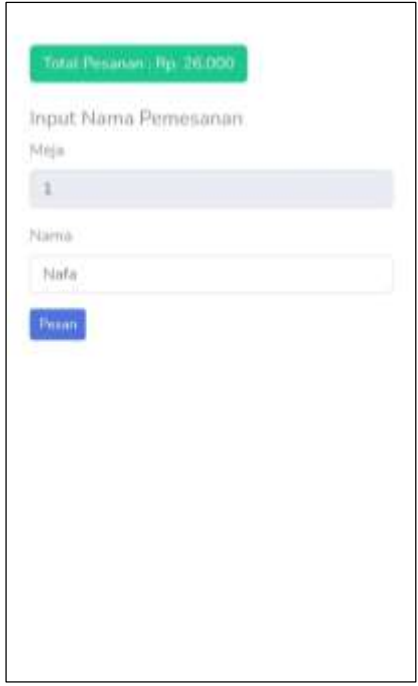

Gambar 4.7 Tampilan *Input* Pemesanan

Apabila telah selesai memasukkan nama kemudian klik tombol pesan dan akan menampilkan informasi untuk segera melakukan pembayaran agar pesanan bisa di proses.

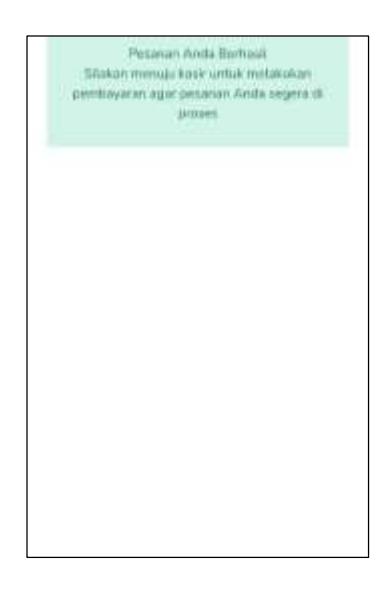

Gambar 4.8 Tampilan Akhir Pemesanan

## **2. Admin/Kasir/Pemilik**

a. Halaman *Login*

Halaman *login* ialah yang tampil ketika user admin dan dapur akan mengakses aplikasi ini. Pada tampilan ini terdapat *form input username* dan *password* yang harus diisi untuk masuk halaman admin dan dapur.

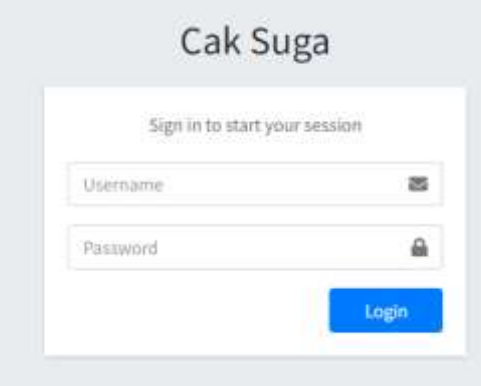

Gambar 4.9 Tampilan *Login*

b. Halaman Utama Admin/Kasir

Halaman pemesanan merupakan halaman yang tampil setelah admin *login* ke sistem. Halaman ini menampilkan pesanan yang sudah dipesan oleh pengunjung untuk dilakukan proses konfirmasi pembayaran.

| $\bullet$                           | Pemesanan<br>아이가 다 가자리에 가 |                |              |                     | Hame J. Personnel                       |              |
|-------------------------------------|---------------------------|----------------|--------------|---------------------|-----------------------------------------|--------------|
| <b>O</b> Femanen                    |                           |                |              |                     | <b>TOTAL</b><br><b>Jakastri</b><br>- 56 |              |
| Lannet Priston<br><b>A</b> Delation | <b>Maja</b><br>mt         | <b>William</b> | <b>Home</b>  | <b>Tivial Hergy</b> | <b>PIET</b><br><b>Albert</b>            |              |
| <b>ED</b> follo former Meja         | а                         |                | 1980         | 55 8000             | Drian                                   |              |
| <b>TE Distribute</b>                | 1                         |                | May          | Rx 20003            | Drhift,                                 |              |
| <b>ED</b> Sole Kalegor Market       | s.                        |                | isi.<br>m    | <b>As Azion</b>     | (leta)                                  |              |
| <b>DA</b> Liquid                    | 32                        |                | Dans<br>VY O | 4p. 2000)           | <b>Drist</b>                            |              |
|                                     | <b>Weigh</b>              |                | <b>Hand</b>  | <b>Total Marger</b> | Akel                                    |              |
|                                     | Bungiti of Group          |                |              |                     | Peninsy                                 | <b>Total</b> |

Gambar 4.10 Halaman Utama Admin/Kasir

c. Tampilan Konfirmasi Pembayaran

Tampilan konfirmasi pembayaran untuk mengkonfirmasi pembayaran pesanan oleh pengunjung, mengetahui sisa kembalian dari uang yang dibayarkan dan dapat mencetak nota pesanan. Apabila sudah dilakukan konfirmasi pembayaran maka pesanan di bagian kasir akan berpindah ke bagian dapur.

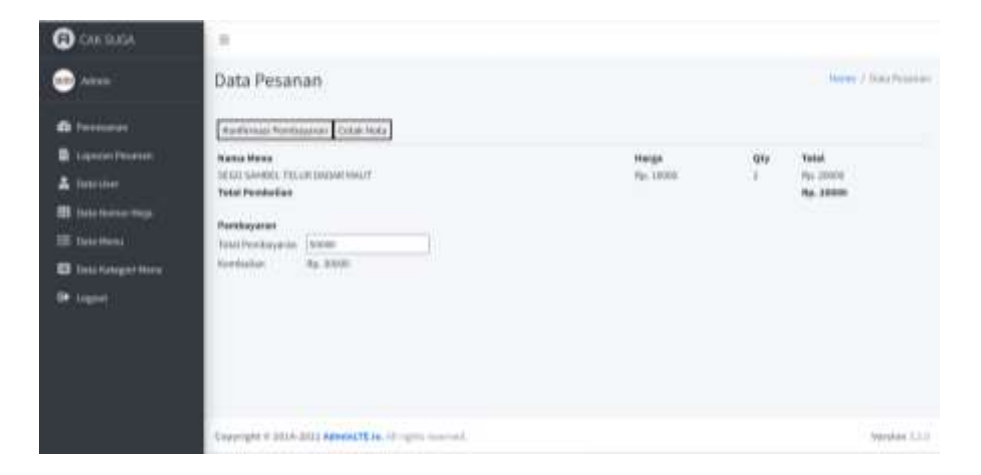

Gambar 4.11 Tampilan Konfirmasi Pembayaran

Apabila ingin melihat nota pesanan dapat mengklik tombol cetak nota yang akan menampilkan detail nota pesanan. Jika ingin mencetak nota pesanan dengan mengklik print dan akan menampikan *print preview* dari nota tersebut.

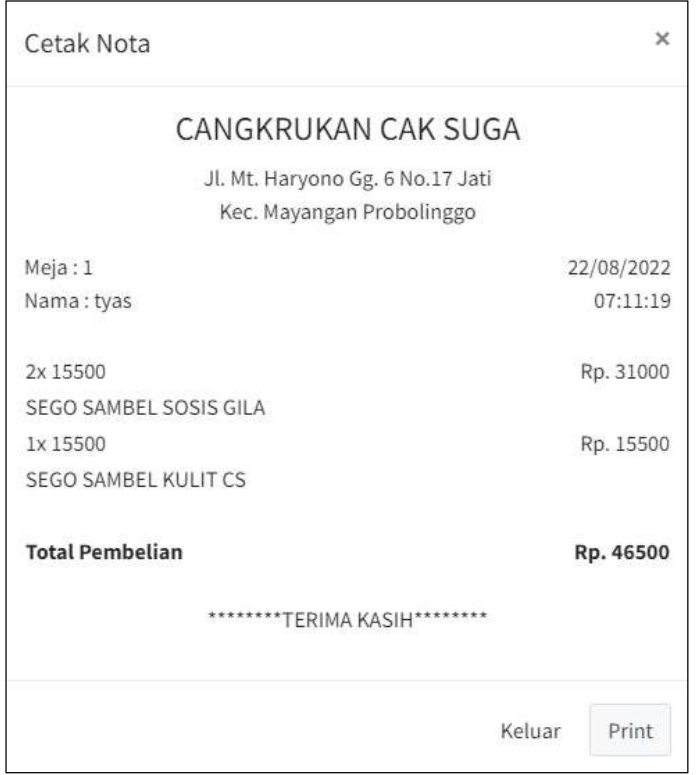

Gambar 4.12 Detail Nota Pesanan

| <b><i><u>Contractors</u></i></b><br>penast.<br><b>Understanding CAS NATION</b><br>THE RESEARCH<br>Printed and the                                                                                                    | $\frac{p_{\text{H}}}{p_{\text{H}}}$   |                               | Teran                               |                             |
|----------------------------------------------------------------------------------------------------|---------------------------------------|-------------------------------|-------------------------------------|-----------------------------|
| Constitution of the con-<br>Akkin<br>$\frac{1+2\pi i}{1+\cos\theta} \frac{1}{\theta} = \frac{1}{\theta} \frac{1+2\pi i}{1+\cos\theta}$                                                                                                    | <b>Sutnator</b>                       | <b>B</b> tarraitte            | $\bullet$                           | <b>Holey C. Bldg Houses</b> |
| $\frac{1}{2} \left( \frac{1}{2} \right) \left( \frac{1}{2} \right) \left( \frac$<br>$B$ (means) | $\tau_{\rm{spec}}$                    | $\boldsymbol{u}$              | G                                   |                             |
| Ligense Penalist<br>٠                                                                                                    | PAMILIAN START<br><b>KING TANKING</b> |                               | $\langle \Psi \rangle$              |                             |
| $2 \, \mathrm{m}$                                                                                                    | <b>COLESCO</b><br><b>Margins</b>      | $\mathsf{I}$                  | Æ,                                  | 際<br><b>VEEL</b>            |
| ED lists here this                                                                                                    | $_{\rm dense}$                        | $\square$ material bins       |                                     | <b>College Street</b>       |
| El temperat                                                                                                    | -500                                  | $\square$ . Bettymord gradios |                                     |                             |
| El innangome                                                                                                    |                                       |                               |                                     |                             |
| <b>DR</b> count                                                                                                    |                                       |                               |                                     |                             |
|                                                                                                    |                                       |                               |                                     |                             |
|                                                                                                    |                                       |                               |                                     |                             |
|                                                                                                    |                                       | <b>STATISTICS</b>             |                                     |                             |
|                                                                                                    |                                       | Sees.                         | <b>Controlled</b><br><b>Carroll</b> | <b>Westley LT.D.</b>        |

Gambar 4.13 Cetak Nota Pesanan

## d. Halaman Data *User*

Halaman ini menampilkan data *user* yang dapat mengakses *website* ini. Admin dapat menambah, melihat detail, mengubah, dan menghapus data. *User*  yang dicantumkan tersebut hanya yang terlibat pada sistem di kafe, selain pengunjung kafe.

| <b>Q</b> CARSUGA                     | $\equiv$                   |                 |                         |                                                                     |                                 |          |                               |                       |
|--------------------------------------|----------------------------|-----------------|-------------------------|---------------------------------------------------------------------|---------------------------------|----------|-------------------------------|-----------------------|
| <b>Adam</b><br><b>IEMA</b>           | Data User                  |                 |                         |                                                                     |                                 |          |                               | Marine J. Mada Uskari |
| <b>O</b> Himmel                      | User Call Tepa             |                 |                         |                                                                     |                                 |          |                               | Territory Data Creer  |
| Lannet Polares<br><b>二</b> Detailine | cm.<br>(tex)               | NH <sub>1</sub> | PER POR Column middle + |                                                                     |                                 |          | lawers:                       |                       |
| <b>ED</b> Toda Norman Meja           | n.                         |                 | + Usersame              | $\frac{1}{2} \left( \frac{1}{2} \right) \left( \frac{1}{2} \right)$ | Level                           | $-$ Hest |                               | $\sim$                |
| <b>IE tuusmes</b>                    | ä.                         |                 | 24 Feb                  |                                                                     | Atrin                           |          | 国家工                           |                       |
| <b>ED</b> Data Kaliment Market       | ä                          |                 | 1422                    |                                                                     | $\mathcal{R}$ and $\mathcal{S}$ |          | 9.911                         |                       |
| <b>DR</b> Liquid                     | ×                          |                 | Course.                 |                                                                     | <b>Died</b>                     |          | 医单位                           |                       |
|                                      | à                          |                 | posta                   |                                                                     | <b>Peerlin</b>                  |          | $\mathbf{A}$ and $\mathbf{B}$ |                       |
|                                      | ne                         |                 | Uternance               |                                                                     | test                            | m        |                               |                       |
|                                      | Showing 11s 4 of 4 ordina. |                 |                         |                                                                     |                                 |          | Premier                       | <b>Travel</b><br>c    |

Gambar 4.14 Halaman Data *User*

e. Halaman Data Nomor Meja

Halaman ini menampilkan data meja yang tersedia di kafe cak suga. Terdapat beberapa aksi yang dapat dilakukan oleh admin yaitu menambah, melihat, mengubah, dan menghapus data meja.

| <b>Q</b> CAR SUGA                               | $\equiv$             |                                      |                                 |                             |
|-------------------------------------------------|----------------------|--------------------------------------|---------------------------------|-----------------------------|
| Adam-<br><b>Bill</b>                            | Data Meja            |                                      |                                 | Harvey 7 State Hock-        |
| <b>O</b> Femanon                                | <b>MAGA CAK Bago</b> |                                      |                                 | <b>Tuesdayer Data Media</b> |
| Liqures Pelaton<br><b>A</b> Title User          |                      | Cap CSI Don PDF Priva Columnistation |                                 | laterch:                    |
| <b>ID</b> Turn Neman Majo                       | R6                   | + throat<br>÷                        | Materinegan                     | $-1$ Mol.<br>$\sim$         |
| <b>IT GALLARY</b>                               | X                    | B                                    | Hepper Bayer                    | 問題題                         |
| <b>D</b> Drin Kologovi Marya<br><b>OP</b> Light | x                    | 1.7                                  | Science Karsin Kirich           | 国立口                         |
|                                                 | s                    | x                                    | Casarine Sales Margaret 1       | 医院主                         |
|                                                 | ä                    | à                                    | Lissmon Sampreg Scholak Lhanc 2 | 久 2 日                       |
|                                                 | ×                    | v                                    | OWNERS I.                       | 国家工                         |
|                                                 | $n_{\rm B}$          | <b>ID High</b>                       | <b>Naturangan</b>               | Main                        |

Gambar 4.15 Halaman Data Nomor Meja

## f. Halaman Data Menu

Halaman ini menampilkan data menu yang tersedia di kafe cak suga. Terdapat berbagai aksi yang dapat dilakukan oleh admin yaitu menambah, melihat detail, mengubah, dan menghapus data menu.

| <b>Q</b> CAKSUGA                                 | $\mathbb{Z}$      |                                          |                                                                       |            |               |                                        |                      |
|--------------------------------------------------|-------------------|------------------------------------------|-----------------------------------------------------------------------|------------|---------------|----------------------------------------|----------------------|
| <b>Alley Admin</b>                               | Data Menu         |                                          |                                                                       |            |               |                                        | Harw I Salamon       |
| <b>B</b> Terresman                               | Merral Calk Sugar |                                          |                                                                       |            |               |                                        | Tambien (Soca-Mensa) |
| Laponer Pictorese<br>٠<br>A Data there           |                   | Cary CSY Exal PDF Prix Courses enterly 1 |                                                                       |            | <b>SAMITE</b> |                                        |                      |
| <b>D</b> Data Maren Maja                         |                   | <b>Kategort</b>                          | Marsa                                                                 | Harge<br>m |               | <b>Allesi</b>                          |                      |
| <b>III</b> flora Move                            | m                 | <b>Tep: Sarked Cak Tags</b>              | 1600 SAINEL TELER DADAR HALF                                          | 1000E      |               | 大変的                                    |                      |
| <b>B</b> Tota Kalegor/Here:<br><b>SA</b> Logosti | r                 | Seguidiment Cab Sugar                    | <b><i>ARSED SAMARELY EXAMAT</i></b>                                   | 1000       |               | $\mathbf{u}$ $\mathbf{u}$ $\mathbf{u}$ |                      |
|                                                  | E                 | Sign Serriet Cok Sign                    | JEDO SAMBO, TEMPE REMUN                                               | 12008      |               | 多回口                                    |                      |
|                                                  | ×                 | <b>Tegs ServicetCak Tags</b>             | SCOO GARRIS, TEMPH? INVA ASAL                                         | 13008      |               | 大家主                                    |                      |
|                                                  | $\blacksquare$    | Tego barrieri Cak Tega                   | SEUD SARREL PARU LUXPERD.<br>the company's property and the company's | 13500      |               | 国立日                                    |                      |
|                                                  | d.                | Sept Sombol Cak Supr                     | SEGO SAMMIL NUUT CE                                                   | inter.     |               | $\mathbf{A}$ of $\mathbf{B}$           |                      |

Gambar 4.16 Halaman Data Menu

Tombol tambah data menu untuk menambahkan data menu yang akan tersedia di kafe cak suga. Seperti yang terlihat pada gambar di bawah ini.

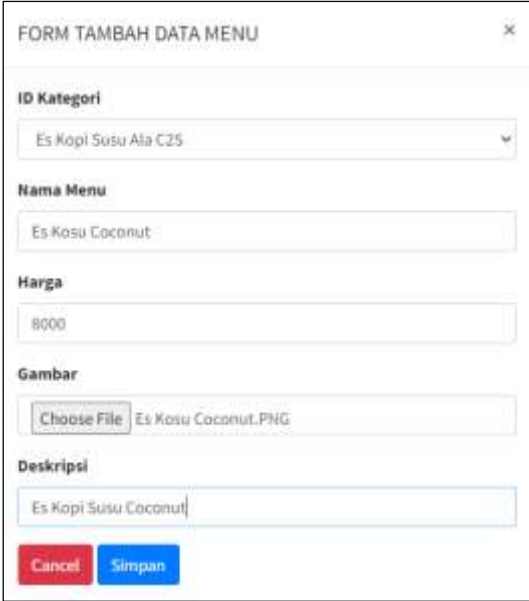

Gambar 4.17 Tampilan *Form* Tambah Data Menu

Tombol warna hijau untuk menampilkan detail menu pada masing-masing menu yang tersedia di kafe cak suga. Seperti yang terlihat pada gambar berikut ini.

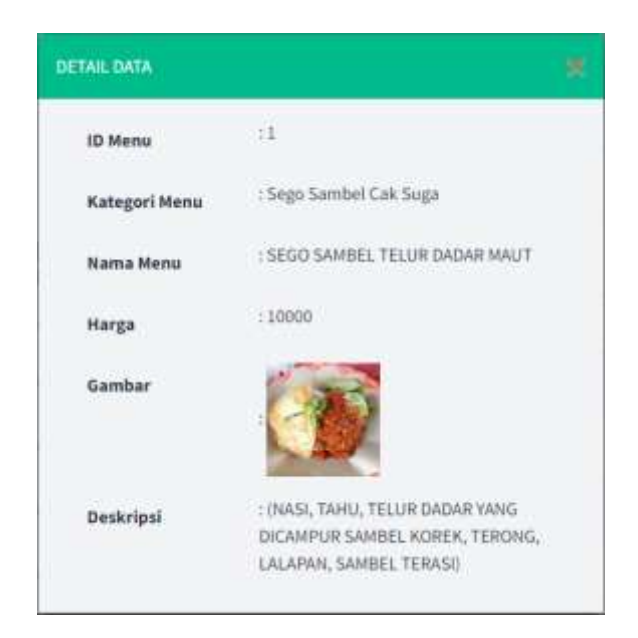

Gambar 4.18 Tampilan Detail Data Menu

Tombol warna biru di tabel aksi berfungsi untuk menampilkan *form edit* data menu pada masing-masing menu. Seperti yang terlihat pada gambar berikut ini.

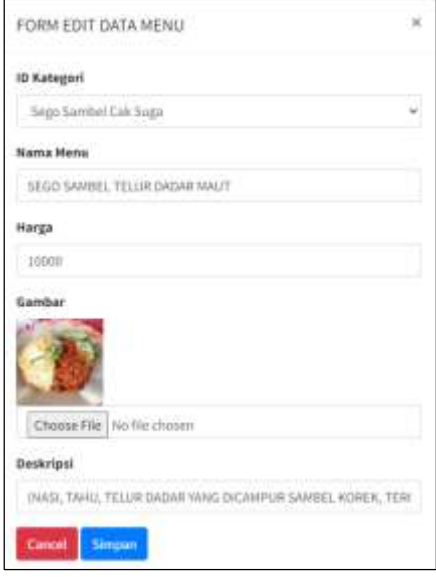

Gambar 4.19 Tampilan *Form Edit* Data Menu

#### g. Halaman Data Kategori Menu

Halaman ini menampilkan data kategori menu yang tersedia di kafe cak suga. Terdapat berbagai aksi yang dapat dilakukan oleh admin yaitu menambah, melihat detail, mengubah, dan menghapus data kategori menu.

| <b>Q</b> CAK SUGA                     | $\frac{1}{2}$          |                                                       |                           |                                            |
|---------------------------------------|------------------------|-------------------------------------------------------|---------------------------|--------------------------------------------|
| <b>CO</b> Atam                        | Data Kategori Menu     |                                                       |                           | Hans / Kengalilland                        |
| <b>O</b> Femalest                     | Kingsri Meno Call Suga |                                                       | <b>Tamban Deta Kamper</b> |                                            |
| Lannes Polates<br><b>二</b> Distallier | they the               | <b>Bold</b><br>PER Prive, Colores maturity +          | lawer.                    |                                            |
| <b>ED</b> TORA Promos Meja            | n.                     | <b>Nategori Niccal</b><br>$+1$                        | $-$ akul                  | $\frac{1}{2} \left( \frac{1}{2} \right)^2$ |
| <b>EE</b> Suita Mong.                 |                        | <b><i>TAMES AREA THEFT</i></b><br>legs lookettab high | ■図面                       |                                            |
| The Tools National Market             | I.                     | Lit He Rice Baye                                      | $\sim$ $\alpha$ $\alpha$  |                                            |
| <b>DA</b> Liquid                      | x                      | His use the Probabilitary                             | ■■■■                      |                                            |
|                                       | ä                      | Comai Corol                                           | 大変性                       |                                            |
|                                       | $\scriptstyle\rm I$    | Special House<br><b>FRANCISCO</b>                     | 80 O                      |                                            |
|                                       | ×                      | <b>Water Call: Sugar</b>                              | 8.9730                    |                                            |

Gambar 4.20 Halaman Data Kategori Menu

h. Halaman Laporan Pesanan

Halaman laporan pesanan menampilkan pilihan jenis laporan yang akan dilihat. Terdapat beberapa jenis laporan sesuai dengan kebutuhan, yaitu laporan harian, laporan bulanan, dan laporan tahunan,

| <b>O</b> CASSIDOR                                                                                                    | $\equiv$                                                                                                    |                                                                           |                                                 |
|----------------------------------------------------------------------------------------------------|----------------------------------------------------------------------------------------------------|---------------------------------------------------------------------------|-------------------------------------------------|
| Atkan<br>less)                                                                                                    | Data Pesanan                                                                                                    |                                                                           | <b>Herm / Data Nowada</b>                       |
| $\mathbf{q}$                                                                                                    | Lipinni Hirtari                                                                                                    | <b>Lighter, Balaney</b>                                                   | <b>Laperan falsoson</b>                         |
| <b>Co</b> Powmanni<br><b>B</b> Lignore Prisoners<br><b>A</b> families<br><b>ED</b> Treachinest Miss<br><b>SEE Data Heroe</b><br><b>D</b> Das Gargeri Henri<br><b>DR</b> Liquid | Talvan<br><b>Bulan</b><br>Terrapri<br>$100\,\mathrm{eV}$ , $20\,\mathrm{eV}$<br>$30\mathrm{H}$<br>H)<br>×1<br><b>ALCOHOL: NO</b><br><b>OHA</b> | Takaav<br><b>Rubici</b><br>(most)<br>1011<br>×<br>$\tau$<br><b>Crisis</b> | Tallan<br>2021<br>$\scriptstyle\rm II$<br>Offer |
|                                                                                                    | Empriphi il 3514-3811 Admini TE la 317-1g/ec recoveri                                                                                          |                                                                           | Territor 1.1.0                                  |

Gambar 4.21 Halaman Pilih Cetak Laporan

Apabila ingin melihat laporan pemesanan harian maka memilih tanggal, bulan, dan tahun pada *form* laporan harian lalu klik tombol cetak. Kemudian akan muncul laporan pemesanan harian yang menampilkan nama pembeli, menu yang terjual, dan total keseluruhan pendapatan harian.

| <b>CAN Adams</b>                            |                                               | Data Pesanan             |                          |                |                      | <b>Free / Deal Reserved</b>    |
|---------------------------------------------|-----------------------------------------------|--------------------------|--------------------------|----------------|----------------------|--------------------------------|
| <b>O</b> Femanos                            |                                               |                          | Laporan Pemesanan Harian |                |                      | Tanggal: 13/06/2022            |
| Lanres Polares                              | Ha                                            | Nava                     | Morea                    | ŵ.             | Harge                | <b>Telet Harga</b>             |
| <b>二</b> Distalline                         | Ħ                                             | - 19<br>$-2i\pi$         | Taid-Rordini             | 117            | 66.11.800            | iù Lizar                       |
| <b>ED</b> TORS Norman Meja                  | ï                                             | tin.                     | fouget falls             | $\mathbb{R}^+$ | 66,7,081             | <b>Pai. T.000</b>              |
| <b>EE</b> Suita Mong.<br>The Kaligan Market | ×                                             | $\sim$<br>sin.           | <b>Solidary</b>          | 豇              | <b>Ho. 1.000</b>     | <b>By TIME</b>                 |
| <b>DA</b> Liquid                            | ú.                                            | 01                       | BLACK SAME! MOUTH        | ä.             | Pp. 5,580            | Ro. FUSHR 11                   |
|                                             | ÷<br>s                                        | ska.                     | o historia               | ÷              | Kp. 5,680            | 49.5000                        |
|                                             | ä                                             | sks.                     | <b>Retarkets</b>         | ä1             | Kp. Lit.min<br>アカティー | - Hat 110,000<br>- 2007.Web 20 |
|                                             |                                               | Grand Total : Rp. 49,500 |                          |                |                      |                                |
|                                             | Bitmi<br><b>Similar and Contract Contract</b> |                          |                          |                |                      |                                |

Gambar 4.22 Tampilan Laporan Harian

Apabila ingin melihat laporan pemesanan bulanan maka memilih bulan dan tahun pada *form* laporan bulanan lalu klik tombol cetak. Kemudian akan muncul laporan pemesanan bulanan yaitu tanggal pemesanan, menu yang terjual, dan total keseluruhan pendapatan bulanan.

| <b>Q</b> CAK BUGA             | m            |                             |                                |                   |                            |
|-------------------------------|--------------|-----------------------------|--------------------------------|-------------------|----------------------------|
| <b>Address</b><br>state.      |              | Data Pesanan                |                                |                   | Farm J Greatesar<br>manu n |
| <b><i>Co Permission</i></b>   |              | E Laporan Pemesanan Bulanan |                                |                   | Balan 96 Taltan 2022       |
| <b>B</b> Lamathistian         | <b>First</b> | Teleggel                    | <b><i><u>Rama Mena</u></i></b> | <b>QH</b>         | THOM Harge                 |
| <b>A</b> Detailer             | Đ            | 3332-09-04033-0.10          | SDOO SAHIEL TELLISTINGAN HAUT  | з.                | F6.10.016                  |
| <b>ED Toto homes Map</b>      | ä.           | 2012/06/04 03:34:13         | <b>Eli Kingz Construit</b>     | ٠                 | 99.15.00                   |
| E Detailline                  | ×            | 2012/09/04 08:37:38         | 1600 IMHILLTOUR DAMA HWY       | $\mathbb{R}^n$    | Ny. 20,010                 |
| <b>D</b> Three Kalegori Marea | d            | 2010/04/04 08:37:32         | Mick Monet Priceson Ferricable | ٠                 | Fp. 10,000                 |
| OF Liquid                     | s.           | 2012/05/04 09:37:32         | Plymbert Ayers Lede History    | $\rightarrow$     | Fp.30.000                  |
|                               | ö.           | 2022-04-20 09:05:15         | 1203 SANIEL AVAN EB            | ı.                | Revisions:                 |
|                               | ×.           | 2022/05/09 09:36            | 1000 MARIE XAKIO JUDITI        | $\left( 1\right)$ | 89,32,000                  |
|                               | ٠            | 2012/19 19 19 19 11         | MALBAREN TUPPINED TMS          | ٠                 | P.O. 9, 039                |
|                               |              | 2012 04: PA 09:00: FE       | TO DEMARAH HELITTE             | $\mathcal{L}$     | Fa: 1,030<br>2             |

Gambar 4.23 Tampilan Laporan Bulanan

Apabila ingin melihat laporan pemesanan tahunan maka memilih tahun pada *form* laporan tahunan lalu klik tombol cetak. Kemudian akan muncul laporan pemesanan tahunan yang menampilkan tanggal pemesanan, menu yang terjual, dan total keseluruhan pendapatan tahunan.

| <b>Q</b> CAK BUGA              | Ħ     |                                                       |                                                                                                    |                |                              |
|--------------------------------|-------|-------------------------------------------------------|----------------------------------------------------------------------------------------------------|----------------|------------------------------|
| <b>SAN EXECU</b>               |       | Data Pesanan                                          |                                                                                                    |                | <b>Perry J. Eary Alloans</b> |
| <b><i>Chimesene</i></b>        |       | Laporan Pemesanan Tahunan                             |                                                                                                    |                | Tahun 2022                   |
| <b>B</b> Liemat/Notes          | \$6.6 | targail                                               | <b>Hana Mens</b>                                                                                         | $-1000$<br>Uti | <b>Total Harga</b>           |
| <b>Bataline</b>                | 90    | 2014 04:05:06:31:23                                   | 1000 SAHIEL TO UR DAMA HAUT<br>ARE IT NOT THE REPORT OF                                                  | x              | Fr. 10,000                   |
| <b>ED Total Testing Maps</b>   | э     | 2022/04/15 09:33:33                                   | VEGO GANNEL 7 ENRIC                                                                                      |                | Kp-11,000                    |
| <b>EE</b> Thesa Money          |       | <b>WILD BY EX UNITED</b>                              | SEULE WORKEL TERRY REMUM.<br><b>MANUFACTURER</b>                                                         | ٠              | <b>FELTIURE</b>              |
| <b>Ed Three Kalegori Mares</b> | ٠     | 2012-04-03 09:11:23                                   | 1000 AMHELT EINST WAA KSN                                                                                | ÷              | PG-25,010                    |
| <b>OF Liquid</b>               | т.    | 3030-04-07.08:00:52<br>and the control of the con-    | 1000 WHILE LETTERING HWY                                                                                 |                | PA  \$5,010<br>5400000       |
|                                | ×     | 3010-04-87 08:00:52<br>lan sa sanggot ng p            | <b>SECO MAISELT ENEXT</b>                                                                                |                | 99.11,010                    |
|                                | T.    | <b>JOLLAN 67 (A 88 SE)</b><br>The control of the con- | SEGG IMAGEL TEHRE KEMUK.<br>The company's the company's company's                                        | B.             | 99.12.010                    |
|                                | ٠     | 2011/04/07 09:00:01                                   | <b>GEODI DAMINEL 7 EGRINT YWAR KILIN</b>                                                                 | a.             | Fp. 24, mm                   |
|                                | ٠     | WINDOW                                                | <b>BEGIZ ANNIBEL WAVE LEAVANS SERIESTIN</b><br>The Mary County of the County of the County of the County |                | 1,199,10,500                 |

Gambar 4.24 Tampilan Laporan Tahunan

Untuk mencetak laporan pemesanan harian, bulanan, dan tahunan maka mengklik tombol *print* pada masing-masing halaman laporan pemesanan. Laporan pemesanan dapat berupa *hardcopy* maupun *softcopy* sesuai dengan permintaan dari pemilik.

| <b>Q</b> CARSUGA<br>Adam:       | $\sim$<br>the case.<br>All controls the property of the second                                   | the state of the base                                      | anticipation and dealers and tape                                                    |                                   |                          |                   |
|---------------------------------|--------------------------------------------------------------------------------------------------|------------------------------------------------------------|--------------------------------------------------------------------------------------|-----------------------------------|--------------------------|-------------------|
|                                 |                                                                                                  |                                                            | County of the Robert and County                                                      | Atr                               |                          |                   |
|                                 | and the first product of the Children                                                            |                                                            | the property of the cost                                                             |                                   |                          | 9.199             |
|                                 | All Contact Assessment Contact Assessment<br><b>Marchand Company Company</b>                     |                                                            | Monday, 11 Services                                                                  | <b>Technology</b>                 |                          |                   |
|                                 | the compound couple<br>the second state and control of the                                       | I - decide in factor                                       | change can safe have been and                                                        |                                   |                          | fp. 15.500        |
|                                 | 1. Harvards was building<br><b>SCHOOL STORY OF</b>                                               |                                                            | the prime No series<br><b><i>COLORED BERRIE</i></b>                                  | <b>CAST To</b><br>Pages           |                          |                   |
|                                 | and complete state and a<br>$-$<br>_______                                                       |                                                            | the latter." I do note<br>.                                                          | . .                               |                          | 9.3.33            |
|                                 | All and the dealer states and wider<br>of the control of the control of                          | ---                                                        | Scott Street                                                                         |                                   |                          |                   |
|                                 | and the company of the company of<br>and all of the order is an experience                       |                                                            | Scott County<br>and the first state of the company                                   | Lister                            |                          | <b>ALCOHOL:</b>   |
| <b>Co</b> Formiston             | and the control of the control of<br>and the company of the transfer of the                      |                                                            | presented in the com-                                                                |                                   |                          | te. 5.000         |
|                                 | All Corp. and the first process and<br>and the fact the company of the factor                    |                                                            | THE R. P. LEWIS CO., LANSING MICH.<br>Constitution in the Antonio                    |                                   |                          |                   |
| <b>B</b> Lignore Printers       | to the control and con-<br>control of the fille results. It prices                               |                                                            | allowing the control of<br><b>RICHARD ROOM COMMUNISTICS</b>                          | 1 identi                          |                          | <b>CONTRACTOR</b> |
|                                 | to the company.<br>The company's company and the                                                 |                                                            | ALCOHOL: 1 SHOWER                                                                    |                                   |                          | (p. 9.300)        |
| <b>A</b> Than time              | the authority company<br>the property of the property and                                        | $\sim$                                                     | dealers in the same<br>and all the party and company and the Children com-           |                                   |                          |                   |
|                                 | to the common<br>and the off processing<br>to the control of the control of the con-             |                                                            | dealer to the dis-<br>Concession of the American<br>the state is the state.          |                                   |                          | 61, 18.898        |
|                                 | and construction of the control of the                                                           |                                                            | <b>SERVICE REPORT FORM</b>                                                           | <b>Educa settings</b><br>AGONA ME | $\overline{\phantom{a}}$ |                   |
| <b>ED</b> These Notice of Motor | to the the first process of the<br>and four and come to allow                                    | The Company of the American<br>and of the and the constant |                                                                                      |                                   |                          | fa: 28.800        |
|                                 | to the three beams.<br>the company of the company of the company<br>to the company state assets. | the company of the company                                 | ________                                                                             |                                   |                          |                   |
| <b>EE</b> Data Here:            | and a fact an exception of the                                                                   |                                                            | through the company<br>and the collection of the collection<br>Marketin Chrysler Co. |                                   |                          |                   |
|                                 | to all the company of<br>states which the factors                                                |                                                            | .                                                                                    |                                   |                          | 6:16.006          |
| <b>ED</b> Data Killington Mark  | IF THE CHARLESTER<br>the product of the former of<br>the company of the dealer service           | the state."<br><b>SEC</b>                                  | <b>Services</b><br>the company's production of<br>the state of the state             |                                   |                          |                   |
|                                 | pay his presentation and<br>E. All characters and                                                |                                                            | and arts dealership as a security<br>the states in the states con-                   |                                   |                          | <b>BLACKER</b>    |
| Liquore                         | the company's company's<br>To can them.                                                          |                                                            | Committee of the South Street, South                                                 |                                   |                          |                   |
|                                 | and the property of the property of<br>and the Company's                                         | and the con-                                               | dealers to be sent<br>The same                                                       |                                   |                          |                   |
|                                 | the character of the control of<br>to the common                                                 | The company's company                                      | the control of the control                                                           |                                   |                          |                   |
|                                 | To all Americans are sentenced<br>the company                                                    |                                                            | a butter and the parameter<br>cardiac - large                                        |                                   |                          |                   |
|                                 | short that your income and contact the<br>to an announcement                                     | the state that the con-                                    | after the first the product of the                                                   |                                   |                          |                   |
|                                 | The company's second in the<br>To all the company of the project                                 |                                                            | and the of the competition<br>Contract Contract Contract                             |                                   |                          |                   |
|                                 | server consult dealer assessed as                                                                |                                                            | all'insign adapta basera                                                             |                                   |                          |                   |
|                                 | to the committee of                                                                              |                                                            | and and controller                                                                   |                                   | Daniel                   |                   |

Gambar 4.25 Tampilan Cetak Laporan

## **3. Koki/Dapur**

## a. Halaman Utama Dapur

Halaman utama dapur menampilkan pesanan yang sudah melakukan pembayaran untuk segera dibuatkan pesanannya.

| <b>Q</b> DIRTUGA                 | $\mathbb{R}$ |                                                                           |                             |                          |                                                                             |        |   |
|----------------------------------|--------------|---------------------------------------------------------------------------|-----------------------------|--------------------------|-----------------------------------------------------------------------------|--------|---|
| <b>Middle Thegave</b>            |              | <b>ANTI-REPORT FOR THE STATE</b><br>Data Pesanan<br>00. IN A 1990 P.M. 11 |                             |                          |                                                                             |        |   |
| <b>Saka Pesanan</b><br>۰<br>- 11 |              |                                                                           |                             |                          |                                                                             | Seave. |   |
| <b>ID</b> Liqual                 | <b>Inche</b> | Tenggali                                                                  | <b>Warris</b>               | <b>Total Harge</b>       | Passean                                                                     |        |   |
|                                  | R            | <b>BUSICIONS</b>                                                          | <b>SAFER</b><br>Winds       | <b>TANKS</b><br>49, 2899 | La Pice Bowl Hugger Mexicon<br>Le Huget Service<br>La RapClicca             |        | ÿ |
|                                  | ă,           | 2022-06-28 18:42:26<br>MARK I INDIANA MAR                                 | Ahailaa<br>--               | <b>Ha. 23006</b><br>じんへん | Ly Mugel Gorseg<br>Le Magnet Sillis<br>200 c<br>Licits Telvicament Javeler  |        |   |
|                                  | ī,           | anti-se in formul                                                         | 3Eqn.<br>m                  | No excel                 | LCBWHTO RESULT THINK<br>1 x Novi Gila Vancari<br>Le Rio Bawl Troppe Teryato |        | Ξ |
|                                  | ×            | 2022-00-12 00:00:00                                                       | $\mathfrak{g}_\mathfrak{g}$ | 86,3403                  | LV BLACK SMITT 140.070.<br>Li Ei Tih Maris<br>La Plitopisch                 |        |   |

Gambar 4.26 Halaman Utama Dapur Proses

Apabila menu pada pesanan telah selesai dibuat maka dapat mengklik tombol proses, kemudian status pada setiap menu di pesanan berubah menjadi selesai. Pesanan yang telah selesai dibayar dan dibuat akan menjadi laporan pemesanan yang harus diserahkan kepada pemilik.

| CAKSUGA<br>E          |                           | Data Pesanan                                                          |               |                             |                                                                                                    | $\mathbf{r}$ |
|-----------------------|---------------------------|-----------------------------------------------------------------------|---------------|-----------------------------|----------------------------------------------------------------------------------------------------|--------------|
| <b>MARI Shene</b>     |                           |                                                                       |               |                             | Tearch.                                                                                                    |              |
| <b>Matu Personner</b> | <b>Hings</b>              | Tanggai                                                               | <b>Hame</b>   | Tetal Harga                 | Personal.                                                                                                    |              |
| <b>D</b> Light        | ×                         | <b>SHIPPING</b> CONV<br>103218-2210-4270                              | $\frac{1}{2}$ | <b>Hx 19008</b>             | LASEGO SAMBEL TEMPET WAR ASIE                                                                                                    | ≕            |
|                       | ×                         | and in the first party of<br>2022/08/18 11:40:15<br><b>STATISTICS</b> | w.            | <b>PAL RAYER</b><br>Martini | 1-MIE ROBEK TOPPING TAH.<br>1 x MIE WOREIG TORNYME SITEIS SEIKAN<br>LY MICHORDS TOPPING STOLE THE<br>1 x Donat Jadras<br>1 x Pials Hall<br>Lichian Rancas |              |
|                       | ٠                         | <b>JEED ON SEVILLE</b>                                                | 35            | <b>Fla. 1.2000</b>          | <b>EASTERD SAMBEL T EMERT WAN AS/N</b><br>the company's company's problem in the company's                                                                | m            |
|                       | $\updownarrow \downarrow$ | JEZG-DR-JE LLUVLY                                                     | Dyn't         | <b>NA 21333</b>             | L+3EGD SAMEEL T EMINT<br><b>LA LVCHECHOATE</b>                                                                                                    | Ξ            |
|                       | <b>TI</b>                 | 2022.00.22.12.223.34                                                  | <b>HALL</b>   | <b>BATTERS</b>              | 1 A TEGO SAMBEL AVAN KEPINDI KORDA CARA GAKEN<br>I A HE HOREK TOPPING SIDES SIDENE                                                                        | Ξ            |
|                       | ×                         | <b>INSIGNATION</b>                                                    | vel:          | Ha. \$2008                  | La Mesi Gila Korepti.<br>La Sweety Brenze Yakofi                                                                                                    |              |

Gambar 4.27 Halaman Utama Dapur Selesai

# **4.2 Pengujian Sistem**

Pengujian sistem dilakukan setelah tahap implementasi, pada tahap ini akan

dilakukan uji kelayakan terhadap aplikasi yang telah dibuat.

# **4.2.1** *Black Box Testing*

a. Pengujian Pemesanan

| Skenario                 | Hasil yang Diharapkan        | Hasil  |
|--------------------------|------------------------------|--------|
| Klik<br>tambah<br>tombol | Sistem berhasil menambah     | Sesuai |
| menu pesanan             | menu dan masuk ke keranjang  |        |
|                          | pesanan                      |        |
| Klik tombol<br>ikon      | Sistem menampilkan halaman   | Sesuai |
| keranjang                | keranjang pesanan            |        |
| Klik tombol pesan pada   | Berhasil melakukan<br>proses | Sesuai |
| halaman keranjang        | pemesanan                    |        |
| pesanan                  |                              |        |
| Klik<br>tombol<br>hapus  | Sistem berhasil menghapus    | Sesuai |
| keranjang                | keranjang pesanan            |        |
| Klik tombol kembali      | Sistem berhasil kembali ke   | Sesuai |
| pada keranjang pesanan   | halaman utama pemesanan      |        |
| Klik tombol update       | Sistem berhasil mengupdate   | Sesuai |
| pada<br>keranjang        | keranjang pesanan            |        |
| keranjang pesanan        |                              |        |
| Klik ikon hapus pada     | Sistem berhasil menghapus    | Sesuai |
| keranjang pesanan        | item menu keranjang          |        |

Tabel 4.1 Pengujian terhadap Pemesanan

b. Pengujian *Login* dan *Logout*

Tabel 4.2 Pengujian *Login* dan *Logout*

| Skenario                 | Hasil yang Diharapkan            | Hasil  |
|--------------------------|----------------------------------|--------|
| dan<br>username<br>Input | Sistem berhasil masuk ke         | Sesuai |
| password benar           | tampilan menu utama              |        |
| dan<br>Input<br>username | Sesuai                           |        |
| password salah           | <i>login</i> dan muncul<br>pesan |        |
|                          | "Nama Pengguna atau Kata         |        |
|                          | Sandi Salah"                     |        |
| dan<br>Input<br>username | Sistem menampilkan halaman       | Sesuai |
| password kosong          | login                            |        |
| Klik menu <i>logout</i>  | Keluar sistem dan kembali ke     | Sesuai |
|                          | halaman login                    |        |

c. Pengujian Pengelolaan Data User

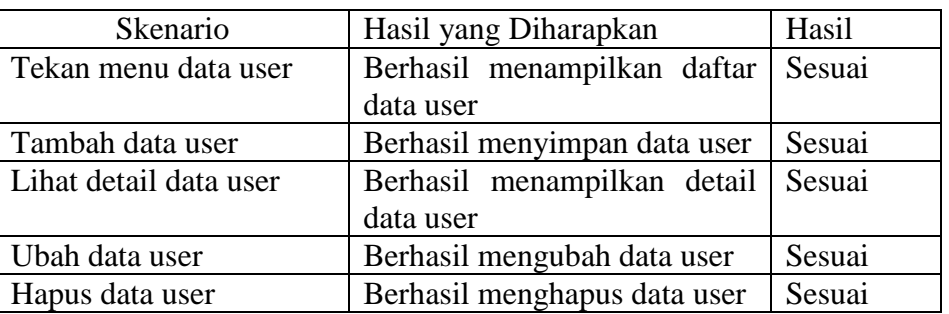

# Tabel 4.3 Pengujian Pengelolaan Data *User*

d. Pengujian Pengelolaan Data Meja

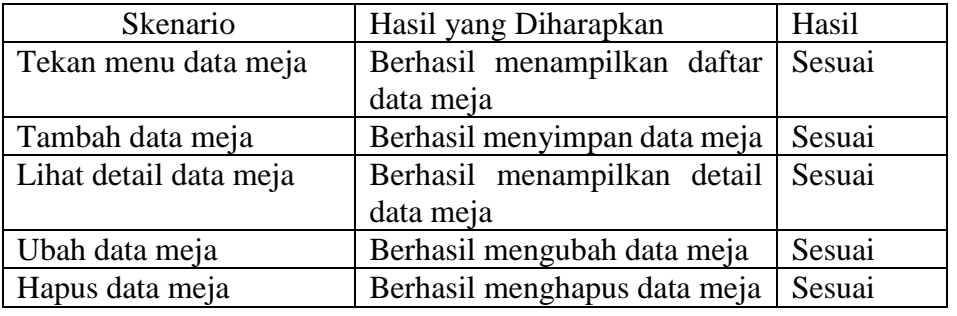

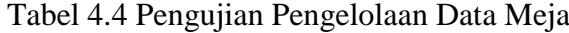

e. Pengujian Pengelolaan Data Menu

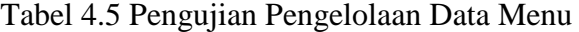

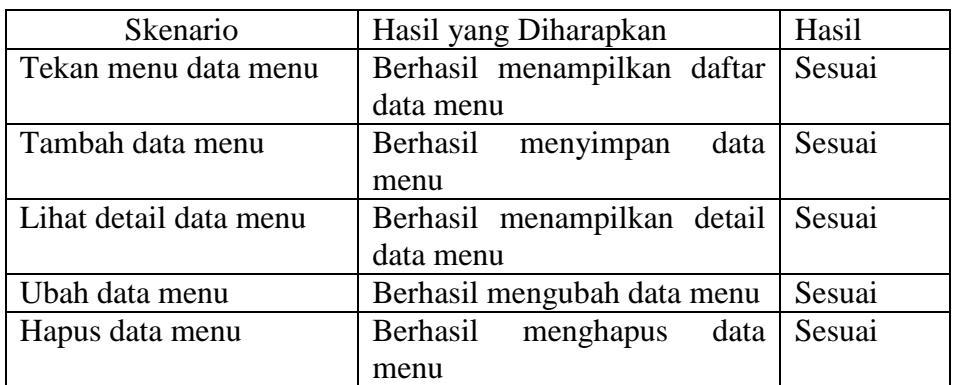

## f. Pengujian Pengelolaan Data Kategori Menu

| Skenario                   | Hasil yang Diharapkan         | Hasil  |
|----------------------------|-------------------------------|--------|
| Tekan<br>data<br>menu      | Berhasil menampilkan daftar   | Sesuai |
| kategori menu              | data kategori menu            |        |
| Tambah data<br>kategori    | Berhasil menyimpan<br>data    | Sesuai |
| menu                       | kategori menu                 |        |
| Lihat detail data kategori | Berhasil menampilkan detail   | Sesuai |
| menu                       | data kategori menu            |        |
| Ubah data kategori menu    | Berhasil mengubah<br>data     | Sesuai |
|                            |                               |        |
| Hapus<br>data<br>kategori  | Berhasil<br>data<br>menghapus | Sesuai |
| menu                       |                               |        |

Tabel 4.6 Pengujian Pengelolaan Data Kategori Menu

g. Pengujian Pengelolaan Laporan Pemesanan

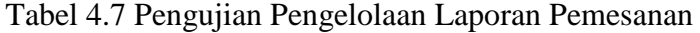

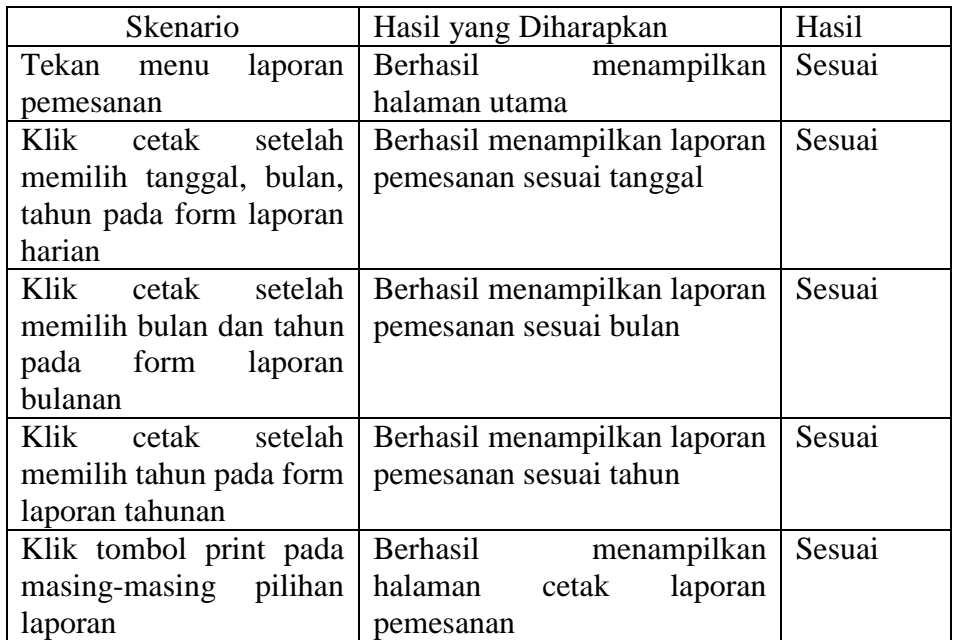

# **4.2.2 Pengujian UAT (***User Acceptance Test***)**

Pengujian *User Acceptance Test* merupakan jenis pengujian yang melibatkan pengguna sistem. Pengujian UAT dilakukan dengan pembagian kuesioner yang membahas tentang pengujian kepuasan terhadap aplikasi yang telah dibuat. Kuesioner ini ditujukan kepada 3 level pengguna diantaranya Pelanggan, Admin/Kasir/Pemilik, dan Dapur dengan jumlah 2 Admin/Kasir/Pemilik, 5 bagian dapur, dan 10 pelanggan. Parameter kuesioner ini telah ditetapkan yaitu kurang setuju (KS), cukup (C), setuju (S), dan sangat setuju (SS).

Setelah melakukan pengujian UAT melalui pembagian kuesioner, kemudian akan dilakukan perhitungan menggunakan skala *likert* untuk menghitung hasil riset yang telah dilakukan. Skala *likert* digunakan untuk mengukur seberapa setuju responden terhadap pertanyaan/pernyataan yang diberikan. Dalam perhitungan ini terdapat skor maksimum yang digunakan untuk menentukan hasil akhir dari penelitian. Hasil akhir berupa nilai persentase dari parameter yang telah ditentukan. Adapun perhitungan skala *likert* dalam pengujian *User Acceptance Test* (kuesioner) adalah sebagai berikut :

Rumus Skala *Likert* :

$$
Skala Likert = T x Pn \qquad \qquad \ldots (1)
$$

Keterangan :

- $T = Total jumlah responden$
- P<sup>n</sup> = Angka skor skala *likert*

Tabel 4.8 Skor Jawaban

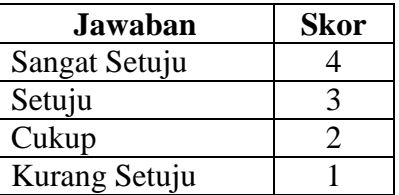

Dari data diatas dapat dicari persentase dari masing-masing jawaban yang berbeda dengan menggunakan rumus :

$$
Y = \frac{TS}{SKOR IDEAL} \times 100\%
$$
 .... (2)

Keterangan :

$$
Y = \text{Nilai}\,\text{persentase}
$$

 $Ts = Total skor$  responden =  $\sum skor$  x responden

*Skor Ideal* = Skor x jumlah responden

Interval kriteria skor :

$$
I = \frac{100}{jumlah pilihan} \qquad \qquad \dots (3)
$$

$$
I = 100 / 4 = 25
$$

(Ini adalah interval jarak dari terendah 0% hingga tertinggi 100%)

Kriteria skor berdasarkan interval dapat dilihat pada tabel dibawah ini :

| Kategori     | Keterangan    |
|--------------|---------------|
| 0% - 24,99%  | Kurang Setuju |
| 25% - 49,99% | Cukup         |
| 50% - 74,99% | Setuju        |
| 75% - 100%   | Sangat Setuju |

Tabel 4.9 Kriteria Skor

Berikut adalah hasil riset yang telah dilakukan dengan berbagai jawaban yang diberikan kepada responden :

a. Kuesioner Pelanggan

Dari data yang diperoleh, maka diolah berdasarkan dengan skor yang ada. Kuesioner ini diberikan kepada 10 responden sebagai pelanggan yang terlibat dalam sistem. Cara yang digunakan dalam perhitungan yaitu mengalikan setiap poin jawaban dengan skor jawaban. Hasil yang diperoleh dari perhitungan terdapat pada Tabel 4.10.

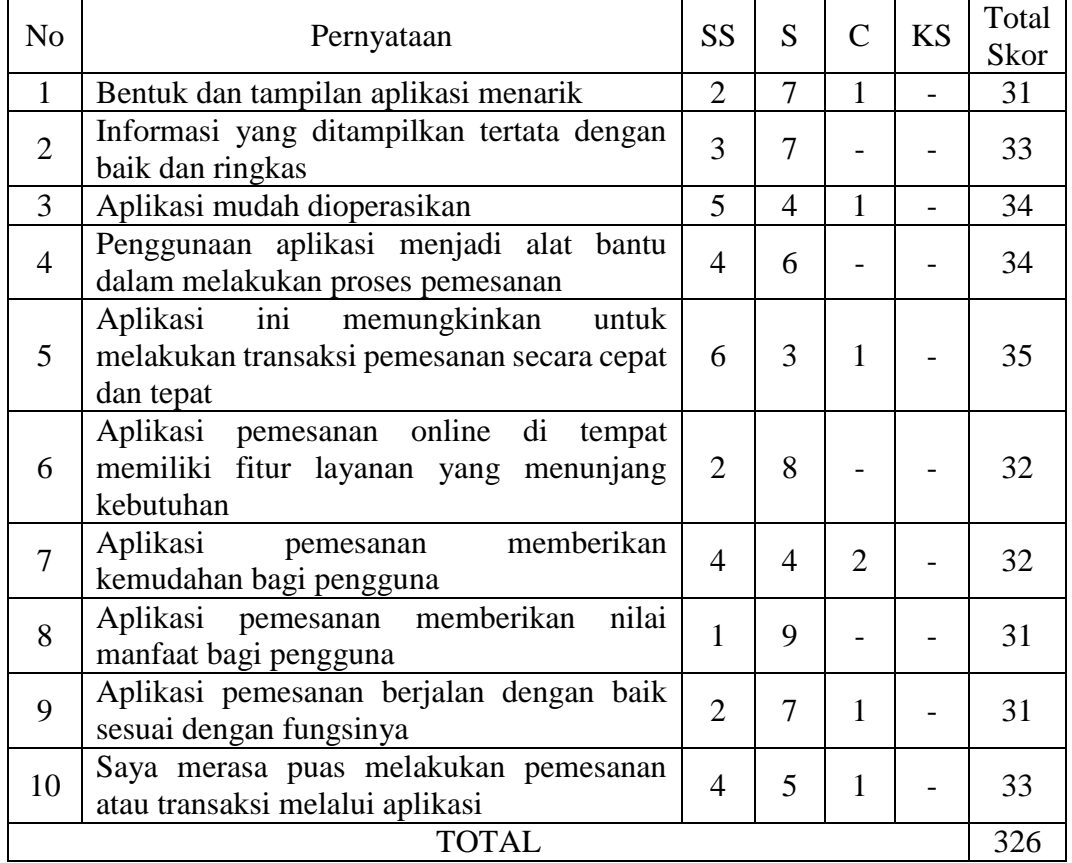

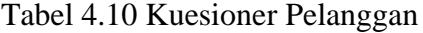

Perhitungan Skor :

Jumlah skor ideal keseluruhan = skor ideal x jumlah responden x jumlah pernyataan

$$
= 4 \times 10 \times 10 = 400
$$

Nilai Persentase (%) =  $(326/400)$  x  $100% = 81,5%$ 

Berdasarkan hasil pengujian kuesioner terhadap aplikasi untuk pengguna pelanggan menghasilkan persentase skor dari seluruh pertanyaan yaitu sebesar 81,5%. Pada perhitungan menggunakan skala *likert* dapat disimpulkan bahwa responden menyatakan sangat setuju dengan penggunaan sistem informasi pemesanan menu makanan dan minuman berbasis web.

## b. Kuesioner Admin/Kasir/Pemilik

Dari data yang diperoleh, maka diolah berdasarkan dengan skor yang ada. Kuesioner ini diberikan kepada 2 responden sebagai admin/kasir dan pemilik yang terlibat dalam sistem. Cara yang digunakan dalam perhitungan yaitu mengalikan setiap poin jawaban dengan skor jawaban. Hasil yang diperoleh dari perhitungan terdapat pada Tabel 4.11.

| No             | Pernyataan                                                                                    | <b>SS</b> | S              | C | <b>KS</b> | Total |
|----------------|-----------------------------------------------------------------------------------------------|-----------|----------------|---|-----------|-------|
| 1              | Aplikasi mudah dioperasikan                                                                   |           | $\overline{2}$ |   |           | 6     |
| $\overline{2}$ | Informasi yang ditampilkan tertata dengan<br>baik dan ringkas                                 |           | $\overline{2}$ |   |           | 6     |
| 3              | Aplikasi ini mudah untuk menambah,<br>mengubah, menghapus menu sesuai dengan<br>kategori menu |           | $\overline{2}$ |   |           |       |
| 4              | Aplikasi dapat menentukan produk yang<br>paling banyak dipesan                                |           | $\mathfrak{D}$ |   |           | h     |
| 5              | Aplikasi memudahkan untuk membuat<br>laporan pemesanan sesuai periode                         |           | $\mathfrak{D}$ |   |           |       |
| 6              | Aplikasi ini memudahkan melakukan proses<br>konfirmasi pembayaran                             |           | 1              |   |           |       |
| 7              | Aplikasi ini memungkinkan untuk<br>melakukan transaksi pemesanan secara<br>cepat dan tepat    |           |                | 1 |           |       |
| 8              | Aplikasi pemesanan berjalan dengan baik<br>sesuai dengan fungsinya                            |           | $\overline{2}$ |   |           |       |
| TOTAL          |                                                                                               |           |                |   | 46        |       |

Tabel 4.11 Kuesioner Admin/Kasir/Pemilik

Perhitungan Skor :

Jumlah skor ideal keseluruhan = skor ideal x jumlah responden x jumlah pernyataan

$$
=4\ x\ 2\ x\ 8=64
$$

Nilai Persentase (%) =  $(46/64)$  x 100% = 71,9%

Berdasarkan hasil pengujian kuesioner terhadap aplikasi untuk pengguna admin/kasir/pemilik menghasilkan persentase skor dari seluruh pertanyaan yaitu sebesar 71,9%. Pada perhitungan menggunakan skala *likert* dapat disimpulkan bahwa responden menyatakan setuju dengan penggunaan sistem informasi pemesanan menu makanan dan minuman berbasis web.

c. Kuesioner Dapur

Dari data yang diperoleh, maka diolah berdasarkan dengan skor yang ada. Kuesioner ini diberikan kepada 5 responden untuk bagian dapur yang terbagi menjadi 2 bagian yaitu bagian makanan dan minuman. Cara yang digunakan dalam perhitungan yaitu mengalikan setiap poin jawaban dengan skor jawaban. Hasil yang diperoleh dari perhitungan terdapat pada Tabel 4.12.

| N <sub>o</sub>          | Pernyataan                                |  | S                        |                | <b>KS</b> | Total |
|-------------------------|-------------------------------------------|--|--------------------------|----------------|-----------|-------|
| 1                       | Aplikasi mudah dioperasikan               |  | $\mathfrak{D}_{1}^{(1)}$ | 3              |           | 12    |
| 2                       | Informasi yang ditampilkan tertata dengan |  | 3                        | 2              |           |       |
|                         | baik dan ringkas                          |  |                          |                |           |       |
| 3                       | Dengan adanya ceklist menu dapat          |  | 4                        |                |           | 14    |
|                         | meninjau pesanan                          |  |                          |                |           |       |
|                         | Aplikasi ini memungkinkan untuk           |  |                          |                |           |       |
| $\overline{A}$          | melakukan transaksi pemesanan secara      |  |                          | 2              |           |       |
|                         | cepat dan tepat                           |  |                          |                |           |       |
| $\overline{\mathbf{5}}$ | Fitur dalam aplikasi pemesanan berjalan   |  |                          | $\overline{2}$ |           |       |
|                         | dengan baik sesuai fungsinya              |  |                          |                |           |       |
|                         |                                           |  |                          |                |           |       |

Tabel 4.12 Kuesioner Dapur

Perhitungan Skor :

Jumlah skor ideal keseluruhan = skor ideal x jumlah responden x jumlah pernyataan

$$
= 4 \times 5 \times 5 = 100
$$

Nilai Persentase (%) =  $(65/100)$  x  $100\% = 65\%$ 

Berdasarkan hasil pengujian kuesioner terhadap aplikasi untuk pengguna bagian dapur menghasilkan persentase skor dari seluruh pertanyaan yaitu sebesar 65%. Pada perhitungan menggunakan skala *likert* dapat disimpulkan bahwa responden menyatakan setuju dengan penggunaan sistem informasi pemesanan menu makanan dan minuman berbasis web.

#### **4.3 Pembahasan**

Sistem informasi pemesanan menu makanan dan minuman berbasis web telah dilakukan proses pengujian. Pengujian fitur pada sistem menggunakan metode *black box testing* dan pengujian kepuasan pengguna menggunakan pengujian UAT (*User Acceptance Test*) dalam bentuk kuesioner. Hasil dari pengujian fitur pada sistem dapat berjalan baik dan sesuai dengan fungsinya, ditandai saat sistem menerima inputan yang salah akan menampilkan pesan kesalahan ketika sistem menerima inputan yang tidak sesuai dengan aturan *input* yang telah ditentukan. Hasil dari uji coba kepuasan pelanggan menghasilkan nilai persentase yang menyatakan bahwa pengguna menyatakan setuju dengan penggunaan sistem informasi pemesanan menu makanan dan minuman berbasis web.

Pengujian dan perhitungan data terhadap aplikasi yang terbagi menjadi beberapa kategori responden menghasilkan persentase skor yang dapat dijadikan acuan untuk mengetahui tingkat kepuasan pengguna. Adapun dalam kategori pengguna pelanggan memiliki hasil perolehan skor dalam bentuk persentase yang tinggi yaitu 81,5%, dapat diartikan bahwa sistem yang dibuat sesuai dengan kebutuhan pelanggan. Pada kategori pengguna bagian admin/kasir/pemilik memperoleh nilai persentase yang cukup tinggi yaitu 71,9%, dapat diartikan bahwa fitur pada sistem yang dibuat telah memenuhi kebutuhan, yaitu dapat menentukan produk yang paling banyak dipesan dan memberikan kemudahan dalam pembuatan laporan pemesanan sesuai dengan periode. Dalam kategori pengguna bagian dapur memiliki hasil perolehan skor yang kurang maksimal pada pernyataan mengenai kemudahan pengoperasian aplikasi. Dengan perolehan skor dari pengguna lebih banyak yang menyatakan cukup daripada setuju. Dapat diartikan bahwa pada bagian dapur mengalami kesulitan dalam pengoperasian aplikasi. Pada bagian dapur ini belum terbiasa melibatkan perangkat lunak dalam pekerjaannya, dikarenakan pekerjaan di dapur lebih difokuskan untuk memasak.

## **4.4 Pemeliharaan**

Pemeliharaan atau *maintenance* dilakukan dengan tujuan untuk memelihara sistem agar tetap berjalan dengan baik. Pemeliharaan sistem informasi bisa dikatakan suatu usaha untuk menjaga, memperbaiki, menanggulangi dan mengembangkan sistem. Pemeliharaan ini diperlukan untuk meningkatkan efisiensi dan efektivitas kinerja sistem yang ada agar dalam penggunaannya dapat optimal. Pemeliharaan meliputi pengelolaan bug atau kesalahan sistem (kelemahan selama proses pengembangan yang tidak terdeteksi dalam pengujian sistem, sehingga kesalahan tersebut dapat diperbaiki), *backup* sistem dan *backup* data. Selain proses perbaikan kesalahan terdapat pula proses modifikasi sistem yang telah dibangun karena adanya perubahan dalam lingkungan sesuai permintaan pengguna. Sehingga

sistem pemeliharaan terus melakukan *update system* melalui modifikasi sistem yang dilakukan. Hal ini dikarenakan perkembangan teknologi yang terus meningkat mengharuskan dilakukannya modifikasi pada perangkat lunak (*software*) dan perangkat keras (*hardware*). *Backup* data dilakukan dengan cara membuat salinan *file*/data sebagai upaya pencegahan kerusakan atau kehilangan data dan menyiapkan sistem yang aman sehingga nantinya data yang hilang bisa kembali dipulihkan. Proses *backup* dilakukan sebelum terjadi kerusakan atau kehilangan data akibat *human error* atau masalah lain. *Backup* data dilakukan secara rutin misal 3 bulan sekali untuk mengantisipasi kehilangan data. Dalam hal ini dilakukan *backup* data melalui cPanel, tempat dimana melakukan *hosting website* yang telah dibuat.